## **VONETS Updating Firmware Guide**

1.Power on VONETS and connect to wifi router to get the internet;

2. Connect to VONETS WIFI hot spot by PC or smart phone (Wireless connect);

3.Open browser, enter the domain name (http://vonets.cfg)

## 4.Firmware Upgrade

1)Click "Upgrade" for downloading;

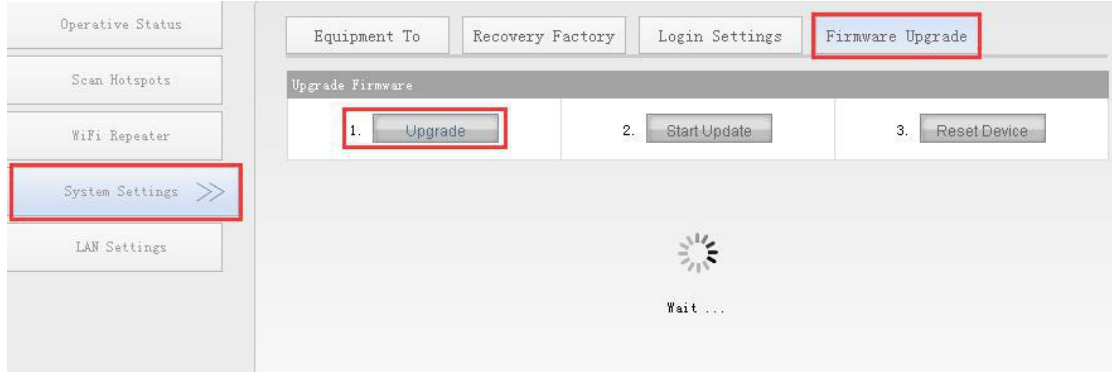

## 2) Click "Start update" for updating;

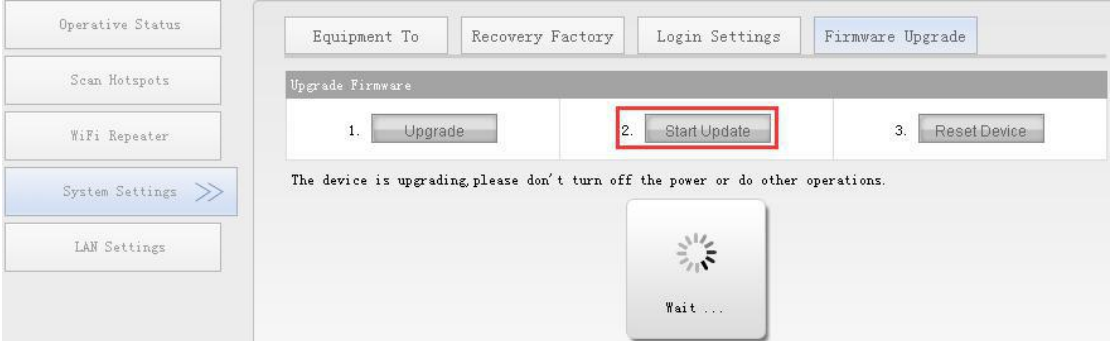

## 3) Click"Reset Device" for restarting;

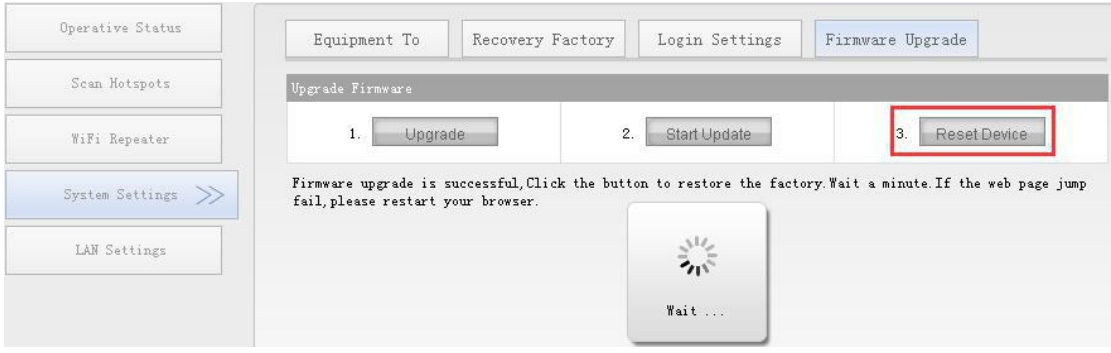

**5. Reset the VONETS to the Factory (Long press Reset button until 5 seconds)**